## XRDUG Seminar III

Screen Shots of DMSNT Software for XRD Data Smoothing, Background Corrections, and Generating Peak Files

> Edward Laitila 3/1/2009

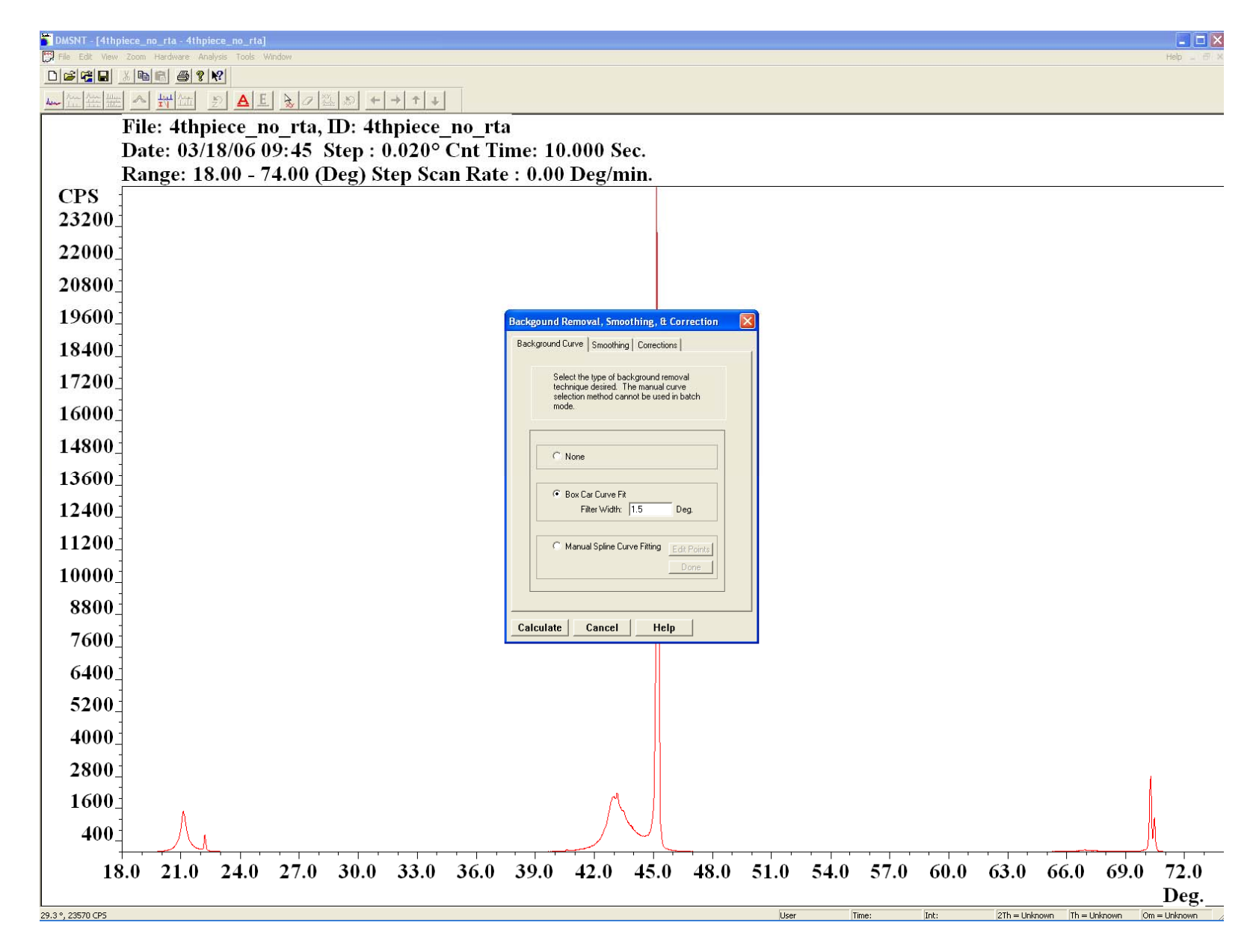

**Figure 1 Background Correction - Box Car Fit** 

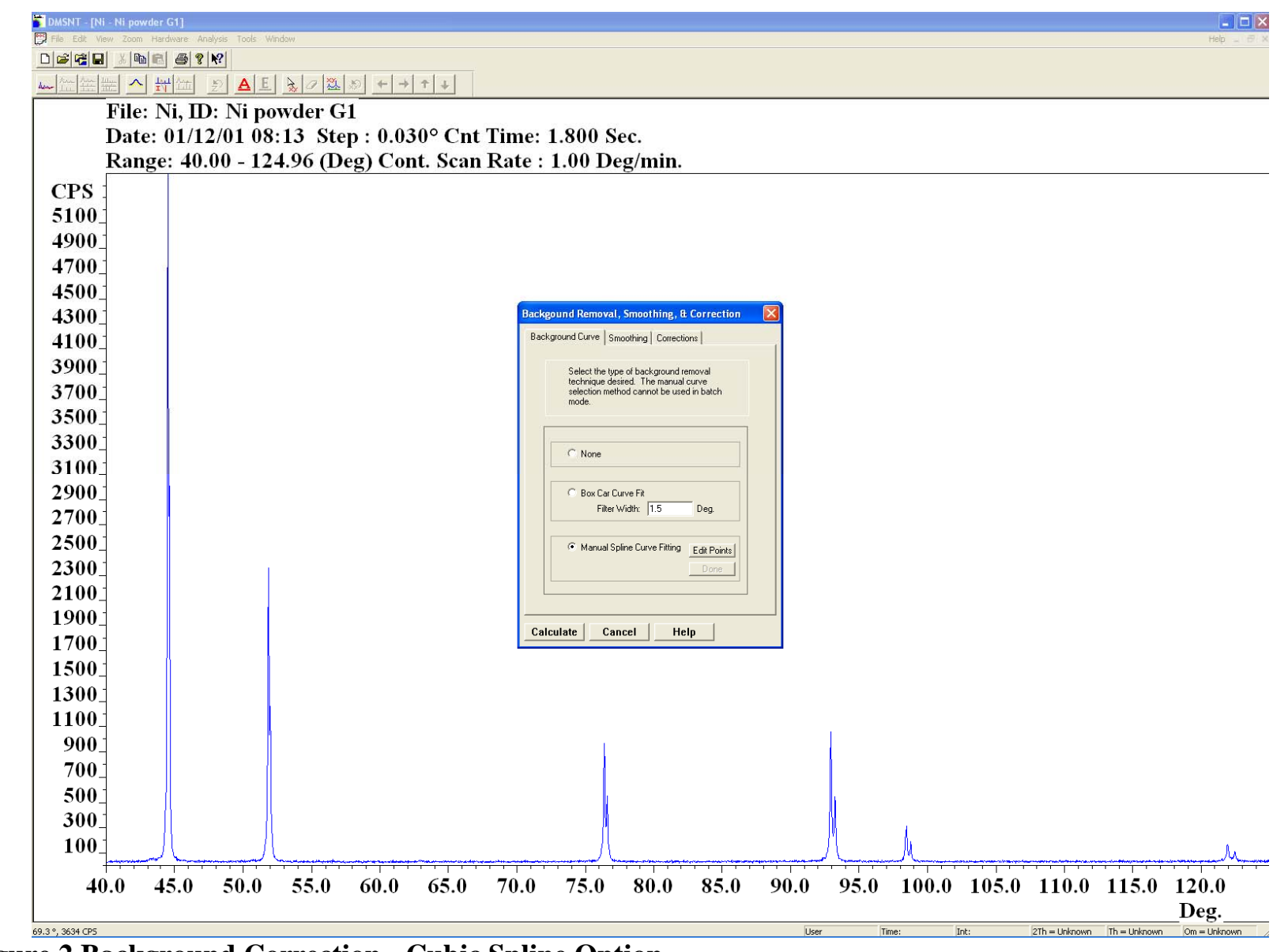

**Figure 2 Background Correction - Cubic Spline Option** 

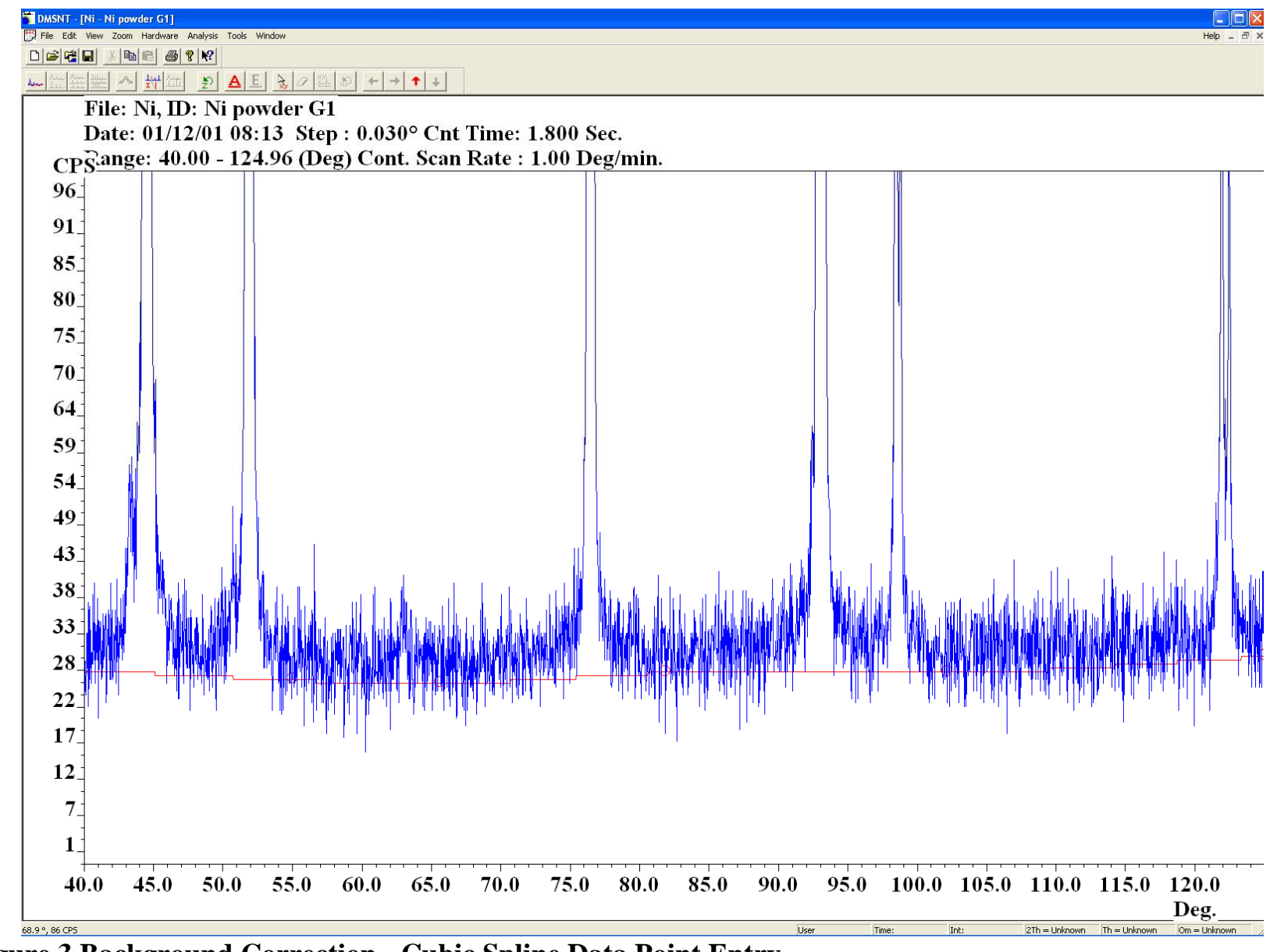

**Figure 3 Background Correction - Cubic Spline Data Point Entry** 

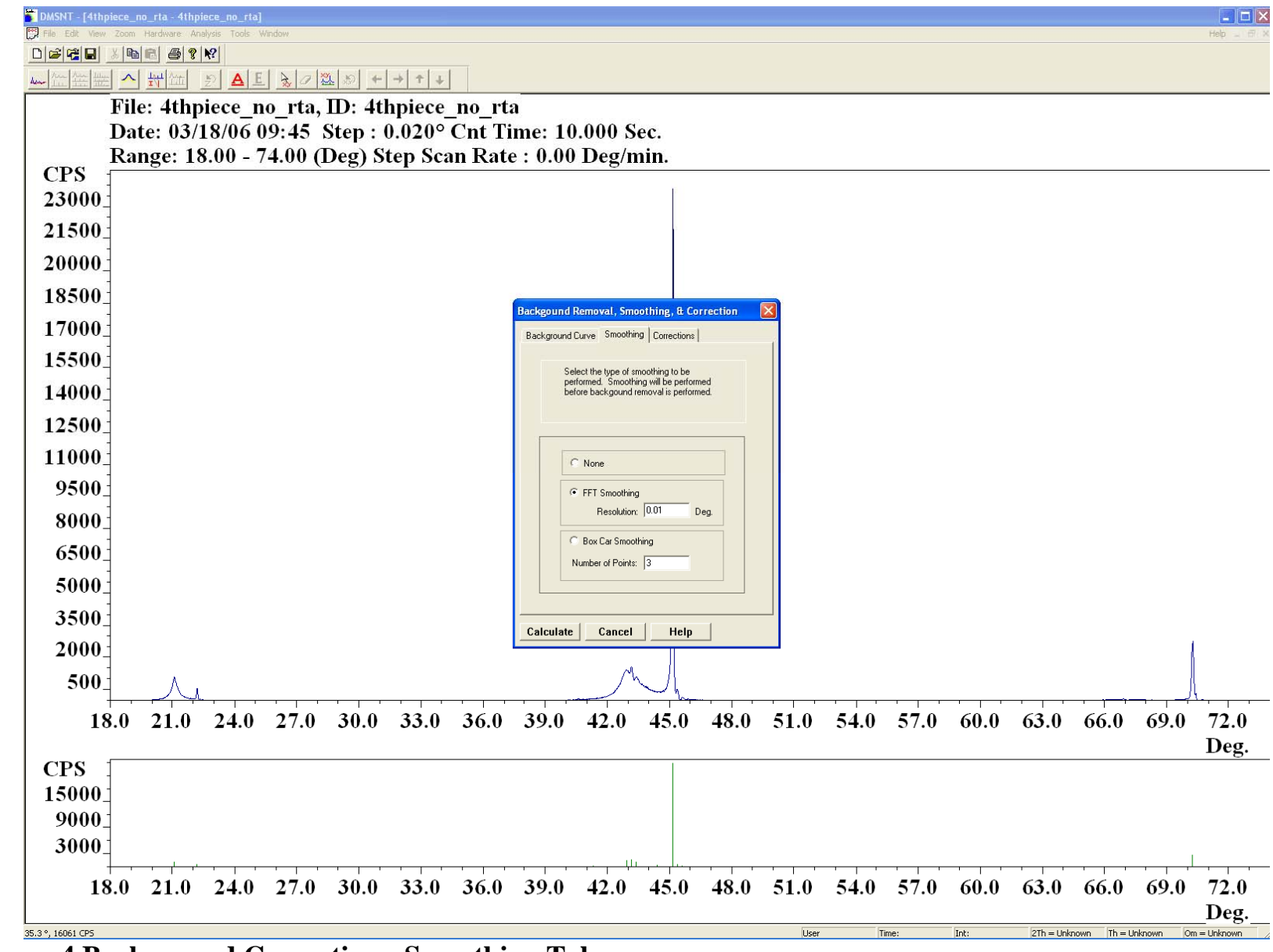

**Figure 4 Background Correction - Smoothing Tab** 

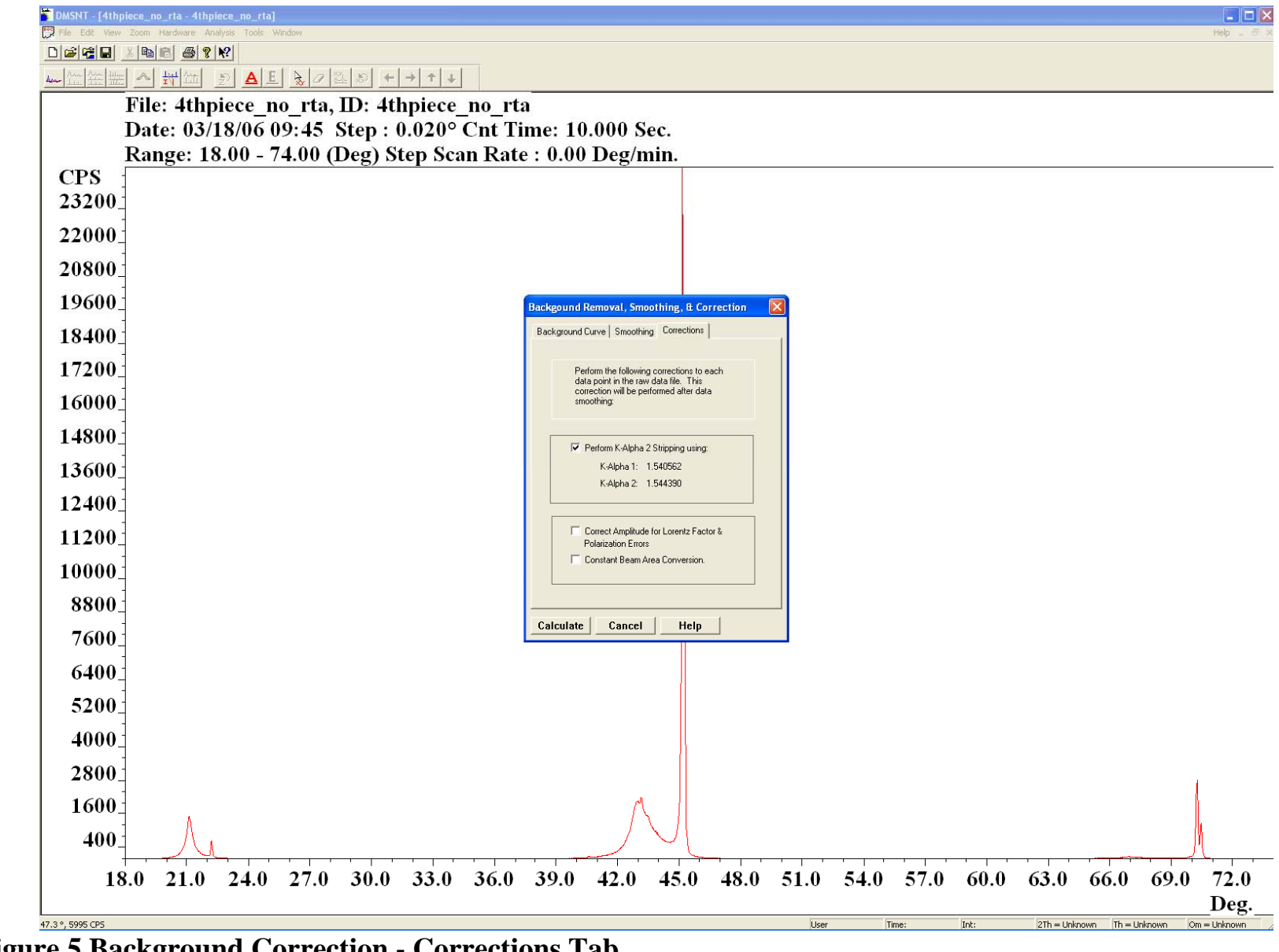

**Figure 5 Background Correction - Corrections Tab** 

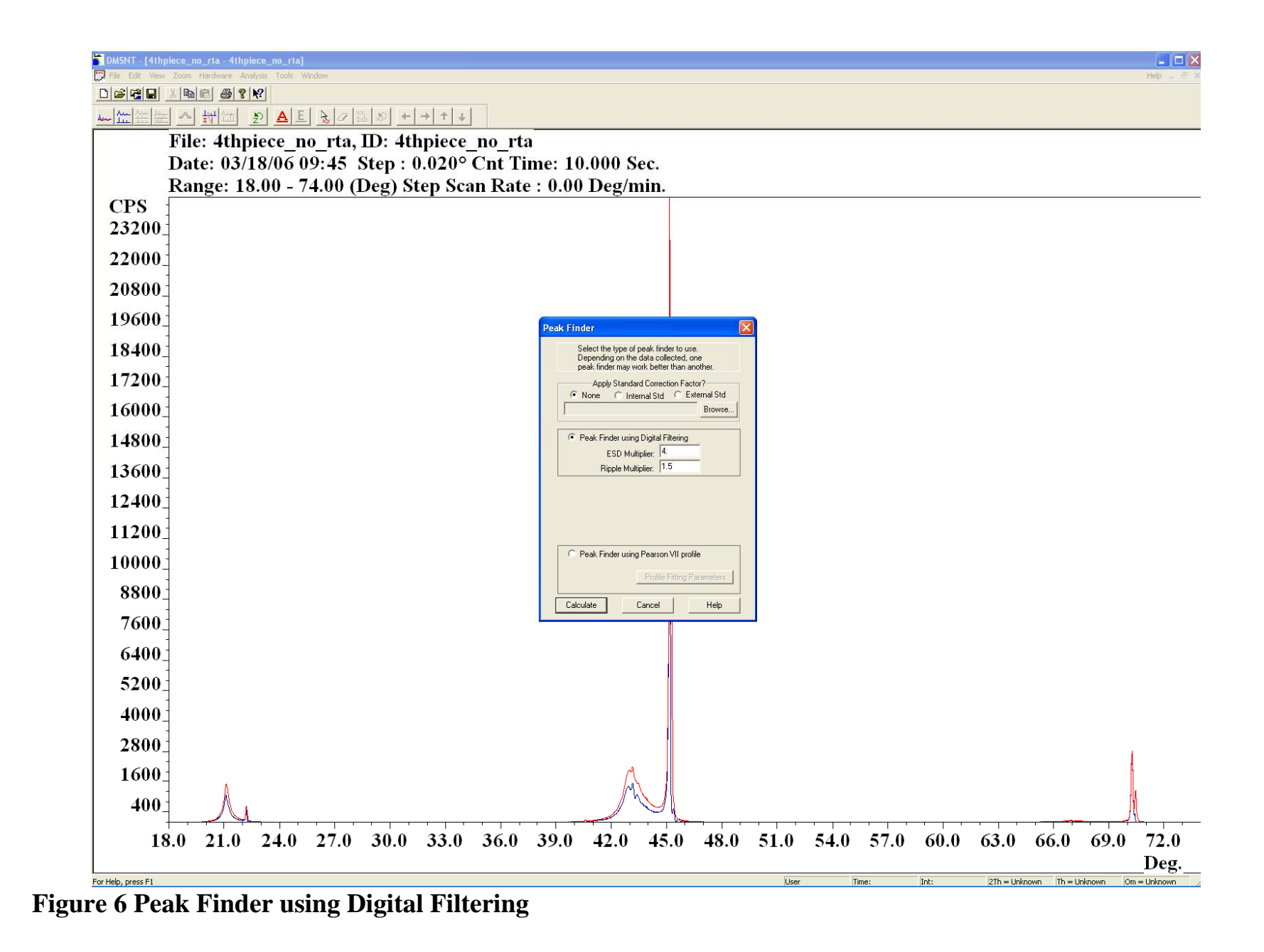

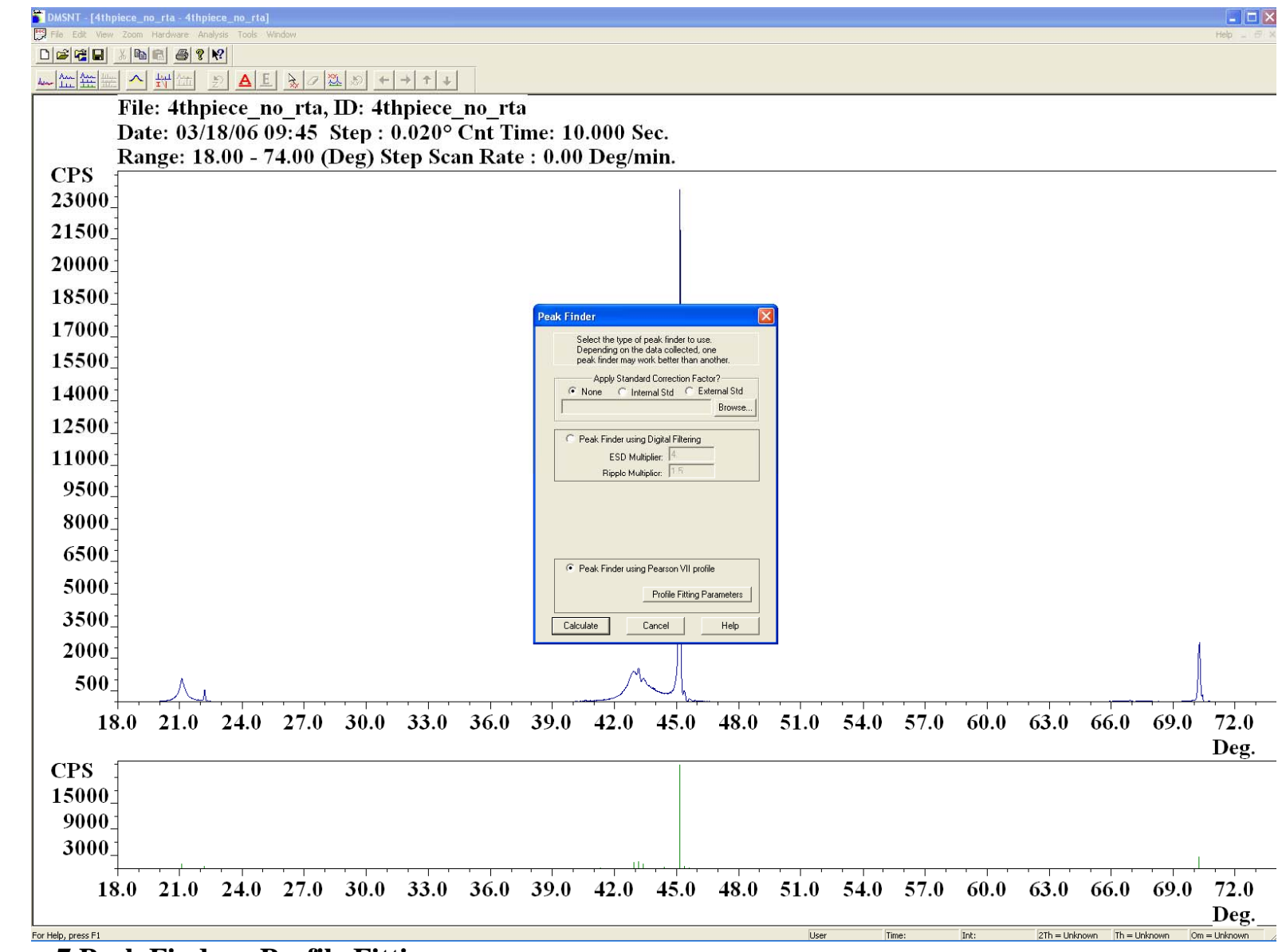

**Figure 7 Peak Finder - Profile Fitting** 

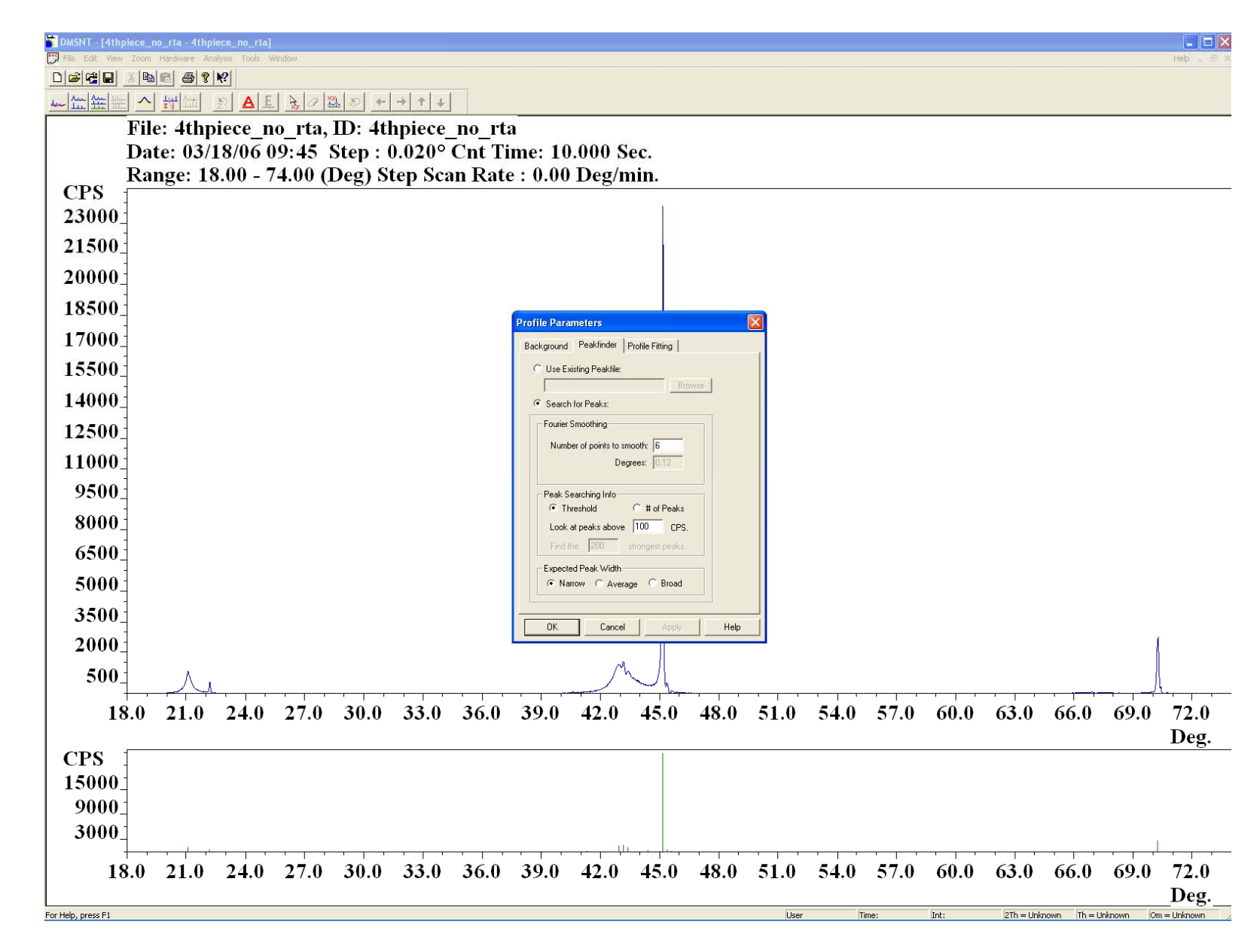

**Figure 8 Peak Finder - Profile Fitting Parameters** 

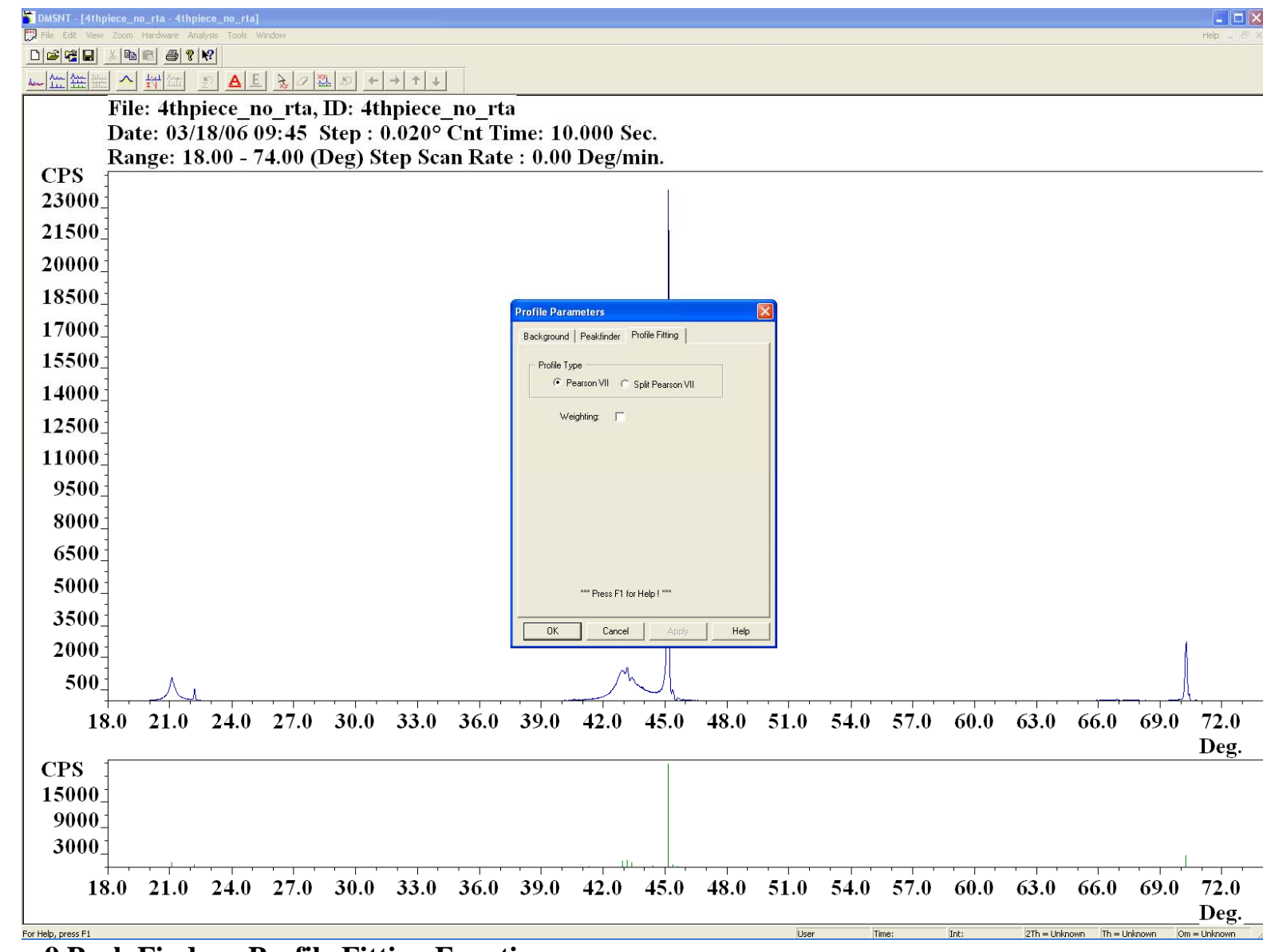

**Figure 9 Peak Finder - Profile Fitting Functions** 

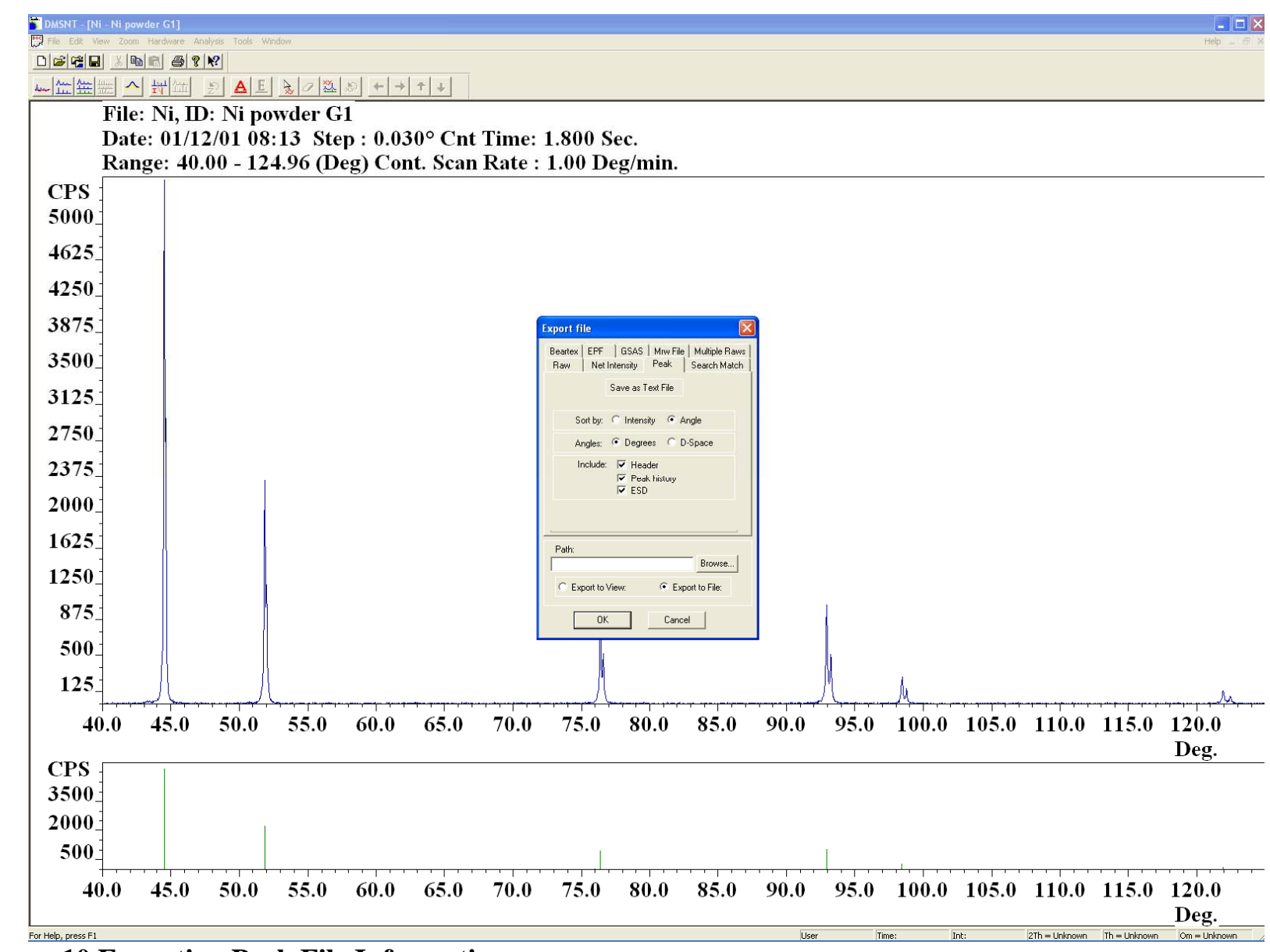

**Figure 10 Exporting Peak File Information** 

## **Table 1 Peak File Text Output**

ID: Ni powder G1

Comment:

Scan Type: Normal Start Angle: 40 deg. Stop Angle: 124.96 deg. Num Points: 2833 Step Size: 0.03 deg. Datafile Res: 1600 Scan Rate: 1.000000 Scan Mode: Continuous Wavelength: 1.540562

## Diffractometer Optics:

Tube:

Type: Fixed Slits X2 Configuration: No

Type: Fixed Slits X2 Configuration: No

## Pearstor:

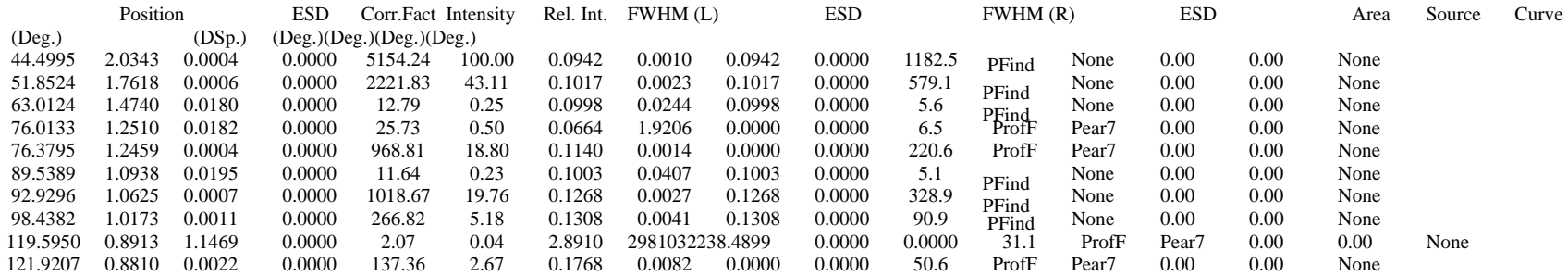

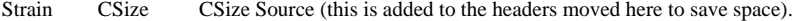